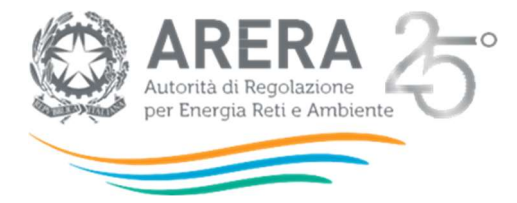

# Manuale d'uso per la Raccolta TEL e CON 2020-2022

Versione 1.0 8 novembre 2021

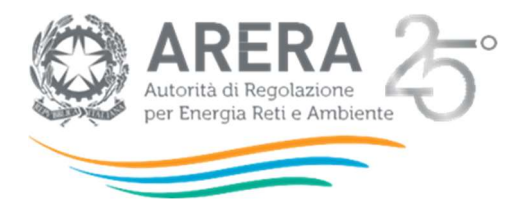

# **INDICE**

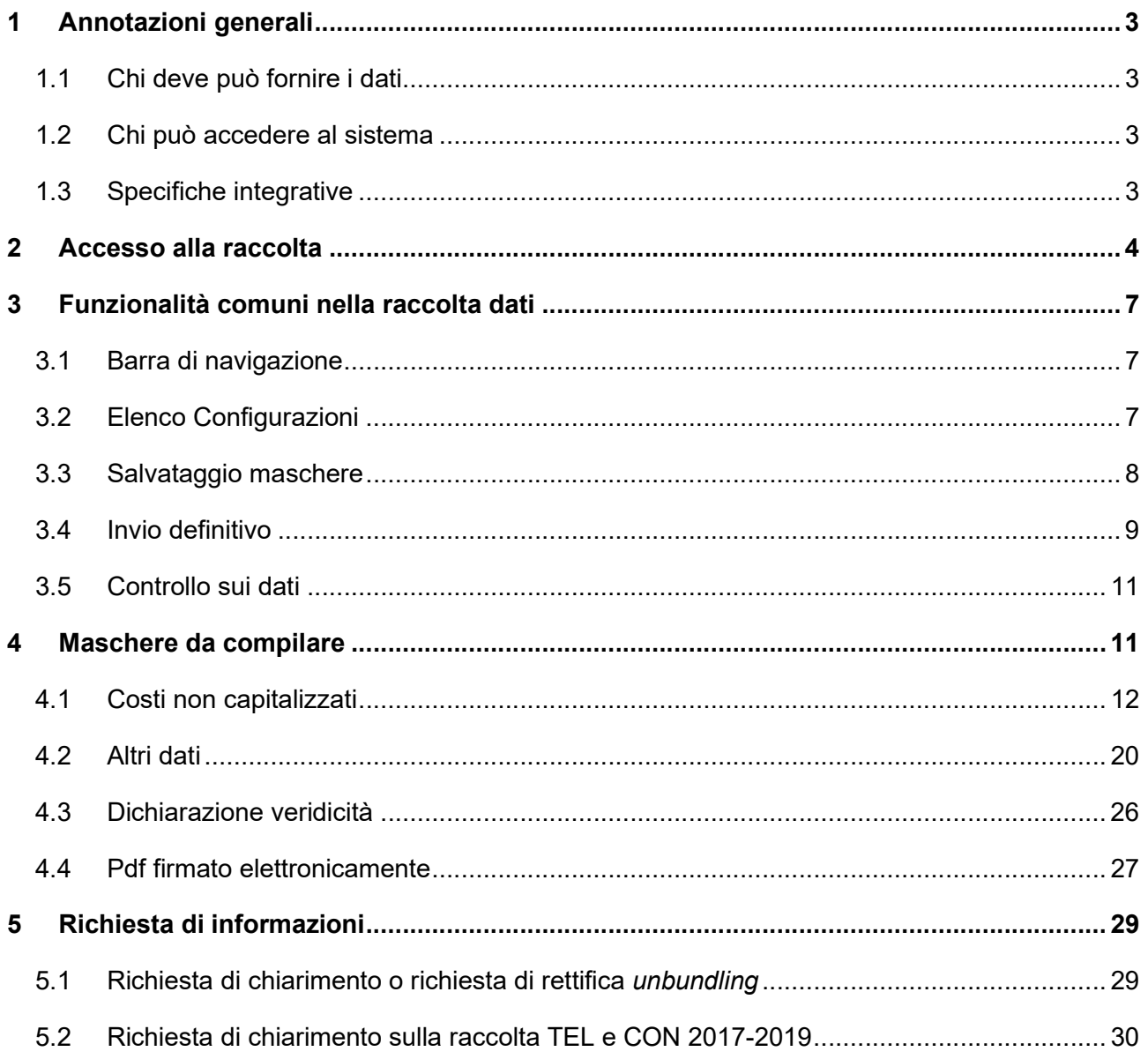

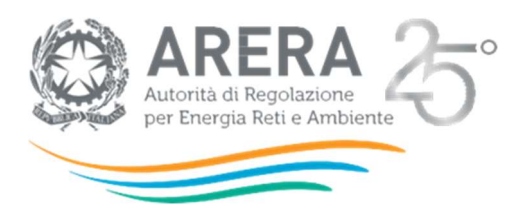

# Annotazioni generali

### 1.1 Chi deve può fornire i dati

Alla raccolta potranno partecipare tutti coloro che risultano svolgere l'attività p) distribuzione del gas naturale e risultano attivi al momento dell'istanza.

Una società può presentare istanza se ha svolto l'attività nel periodo riferimento della raccolta (dichiarante coincidente con il richiedente).

La dichiarante può presentare istanza anche per altre società che hanno svolto l'attività e risultavano ancora distinte dalla dichiarante nel periodo riferimento della raccolta (altre richiedenti), se tra tale periodo (ad es. 2020) e il momento dell'istanza (ad es. il 15/11/2021) è avvenuta una variazione societaria che ha dato il diritto al dichiarante di presentare istanza per tali società (per acquisizioni/cessioni/aggregazioni da parte della dichiarante).

#### 1.2 Chi può accedere al sistema

Possono accedere al sistema le aziende che risultano accreditate presso l'Anagrafica Operatori dell'Autorità (https://www.arera.it/it/anagrafica.htm) e che risultano attive. Al sistema di raccolta dati possono accedere unicamente il Rappresentante Legale, e le persone da questo eventualmente delegate per la raccolta ed il caricamento dei dati.

Per delegare personale della propria Impresa al caricamento dei dati, è necessario che il rappresentante legale utilizzi la funzionalità "Gestione utenze" dell'Anagrafica Operatori.

### 1.3 Specifiche integrative

L'invio definitivo e il salvataggio delle maschere "Dichiarazione veridicità" e "Pdf firmato elettronicamente" potrà essere effettuato solo dal Legale Rappresentante.

Le altre maschere potranno essere salvate anche dai delegati alla raccolta.

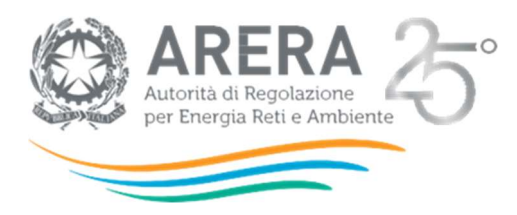

# Accesso alla raccolta

Per accedere alla raccolta "Presentazione istanze TEL e CON (misura del gas naturale)", il primo passo da effettuare è autenticarsi inserendo i propri dati nell'apposita sezione del sito https://rd.arera.it/raccolte-dati2/.

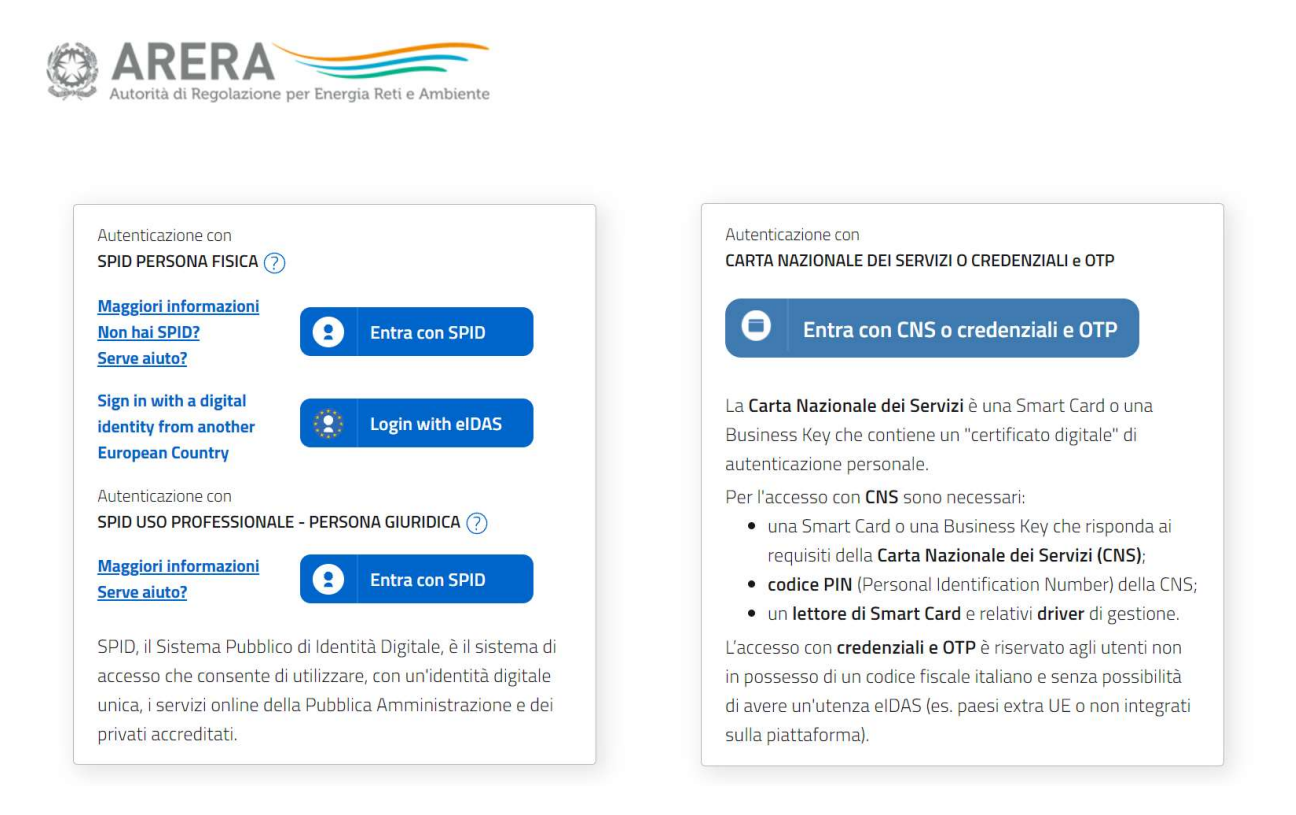

#### Figura 2.1: pagina di login

A seguito dell'autenticazione, l'operatore verrà indirizzato alla pagina "Elenco Raccolte", che mostra l'elenco delle raccolte dati a cui l'operatore è abilitato; tra queste troverà la presente raccolta "Presentazione istanze TEL e CON (misura del gas naturale)" (riquadro rosso in Figura 2.2).

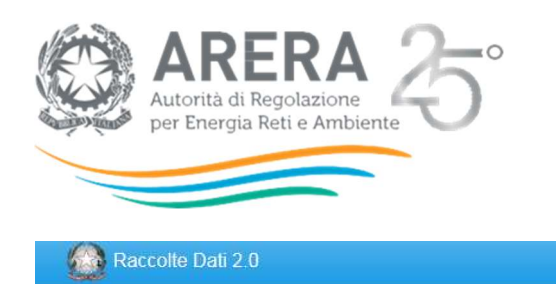

# **Elenco Raccolte**

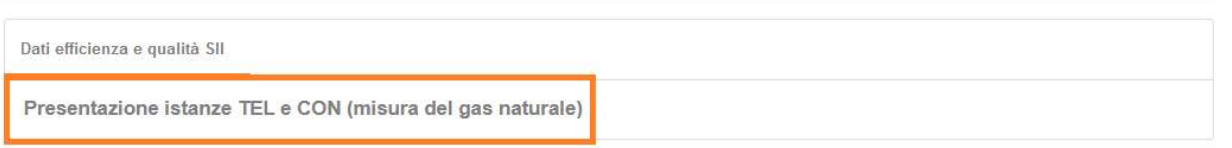

Autorità per l'energia elettrica il gas e il sistema idrico

#### Figura 2.2: pagina "Elenco Raccolte"

Nella medesima pagina, in alto a destra, sono mostrati nome e cognome della persona che ha effettuato l'accesso al sistema (riquadro verde della Figura 2.2). Tale voce consente di disconnettersi dal sistema attraverso il bottone "Disconnetti" o di visualizzare, tramite il bottone "Dettaglio Utente" (Figura 2.3), le informazioni sull'operatore (Figura 2.4).

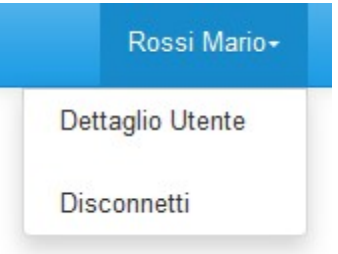

Figura 2.3: sezione Utente

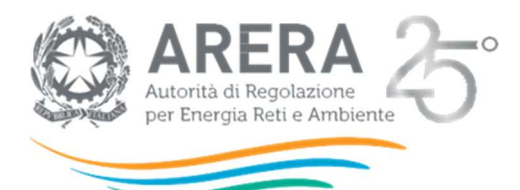

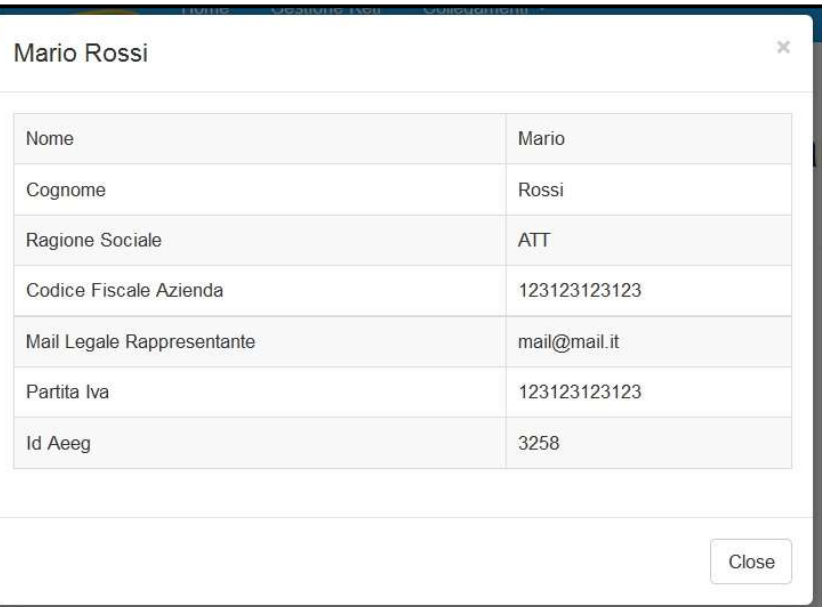

#### Figura 2.4: dettaglio Utente

Cliccando sul link relativo alla raccolta (riquadro rosso in Figura 2.2), si accede alla pagina "Elenco Edizioni" (Figura 2.5), che contiene le informazioni generali sulla raccolta:

- edizione (ovvero anno/periodo di riferimento dei dati);
- stato della raccolta (aperta o chiusa);
- periodo di svolgimento della raccolta (data di apertura e di chiusura).

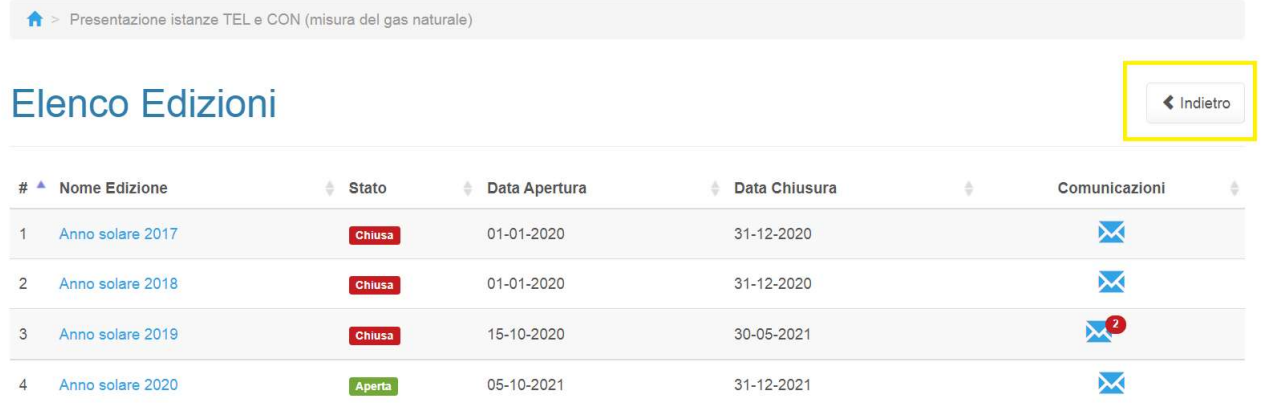

#### Figura 2.5: pagina "Elenco Edizioni"

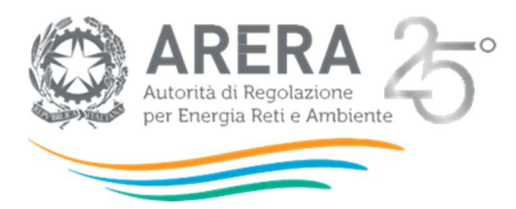

Il bottone "Indietro" (riquadro giallo in Figura 2.5), presente da questo punto del sistema in ogni pagina, permette di tornare alla pagina precedente rispetto a quella in cui ci si trova in questo momento.

ATTENZIONE: durante la navigazione all'interno del sistema, usare i bottoni presenti in maschera (per esempio: Indietro) e non quelli del browser.

# 3 Funzionalità comuni nella raccolta dati

### 3.1 Barra di navigazione

All'inizio di ogni pagina del sistema è presente una barra di navigazione che mostra in che sezione ci si trovi; i nomi delle sezioni sono dei link che permettono il rapido spostamento da una sezione ad un'altra.

↑ > Presentazione istanze TEL e CON (misura del gas naturale) > Anno solare 2020 > Richiedente1

Figura 3.1: barra di navigazione, ci si trova nell'elenco maschere

### 3.2 Elenco Configurazioni

Accedendo all'edizione desiderata, viene visualizzata la pagina "Elenco Configurazioni" dove saranno presenti tutte le configurazioni per cui è possibile procedere con la compilazione (Figura 3.2).

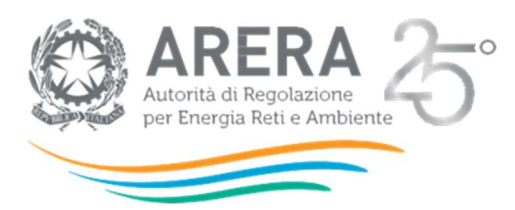

# Presentazione istanze TEL e CON (misura del gas naturale)

« Indietro

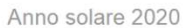

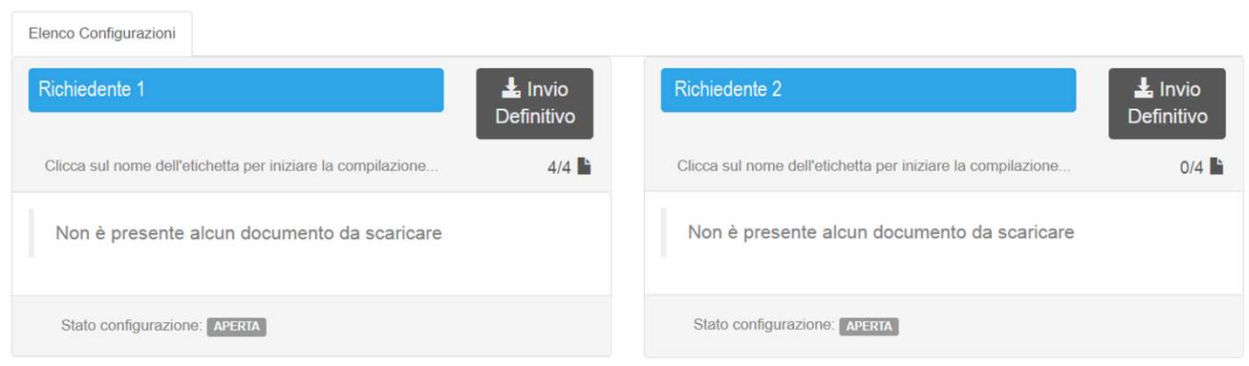

#### Figura 3.2: elenco configurazioni

Le configurazioni sono rappresentate da tutte le società per cui il dichiarante può presentare istanza secondo quanto risultante in Anagrafica Operatori (riquadri Figura 3.2). Se il dichiarante da Anagrafica Operatori risulta svolgere l'attività p) distribuzione del gas naturale anche nel periodo riferimento della raccolta, dichiarante e richiedente coincideranno.

L'accesso alla raccolta TEL e CON è previsto in periodi differenziati, che dipendono dalla coincidenza o meno con l'anno civile (1 gennaio – 31 dicembre) del periodo di bilancio. A tal fine la raccolta TEL e CON fa riferimento a quanto dichiarato dalle medesime imprese nella "Comunicazione dati unbundling contabile (Dichiarazione Preliminare)".

#### 3.3 Salvataggio maschere

In fondo ad ogni maschera sono presenti i bottoni:

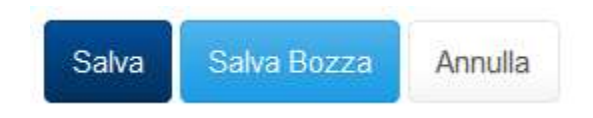

#### Figura 3.3: bottoni presenti nelle maschere

 SALVA: permette il salvataggio totale dei dati imputati. Il bottone SALVA consente il salvataggio delle maschere solo se i dati imputati rispettano i controlli automatici previsti dal sistema.

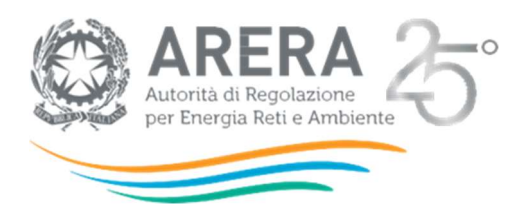

ATTENZIONE: i dati non vengono salvati automaticamente, bisogna sempre darne esplicita conferma attraverso il bottone SALVA o SALVABOZZA. Ogni volta che si rientra in una maschera saranno presenti i dati riferiti all'ultimo salvataggio effettuato.

- SALVA BOZZA: permette di salvare una bozza della maschera. Eventuali controlli sui dati verranno ignorati, per poi essere effettuati in fase di salvataggio totale della maschera.
- ANNULLA e INDIETRO: permettono di tornare all'elenco delle maschere da compilare. Se si sono imputati dei dati nella maschera, questi NON verranno salvati automaticamente; pertanto ogni volta che si rientra nelle maschere saranno presenti i dati dell'ultimo salvataggio effettuato.

ATTENZIONE: utilizzando il bottone SALVA BOZZA dopo aver modificato dei dati, la maschera assume lo stato "IN COMPILAZIONE".

### 3.4 Invio definitivo

L'"Invio definitivo" è il momento in cui l'operatore comunica che la raccolta dati è completa, pienamente veritiera e i dati sono utilizzabili dall'Autorità per le finalità connesse ai compiti del regolatore. Questa edizione della raccolta "Presentazione istanze TEL e CON (misura del gas naturale)" prevede la possibilità di effettuare un "*Invio definitivo*" per ogni richiedente presente nella pagina "Elenco Configurazioni" (figura 3.2).

ATTENZIONE: Dopo aver compilato la raccolta è necessario effettuare l'"Invio definitivo", altrimenti i dati inseriti non saranno ritenuti validi.

Il bottone per effettuare l'"Invio definitivo" è presente sia nella pagina dell'elenco configurazioni (Figura 3.3) che all'interno di ogni configurazione.

L'"Invio definitivo" è possibile quando tutte le maschere sono state interamente compilate.

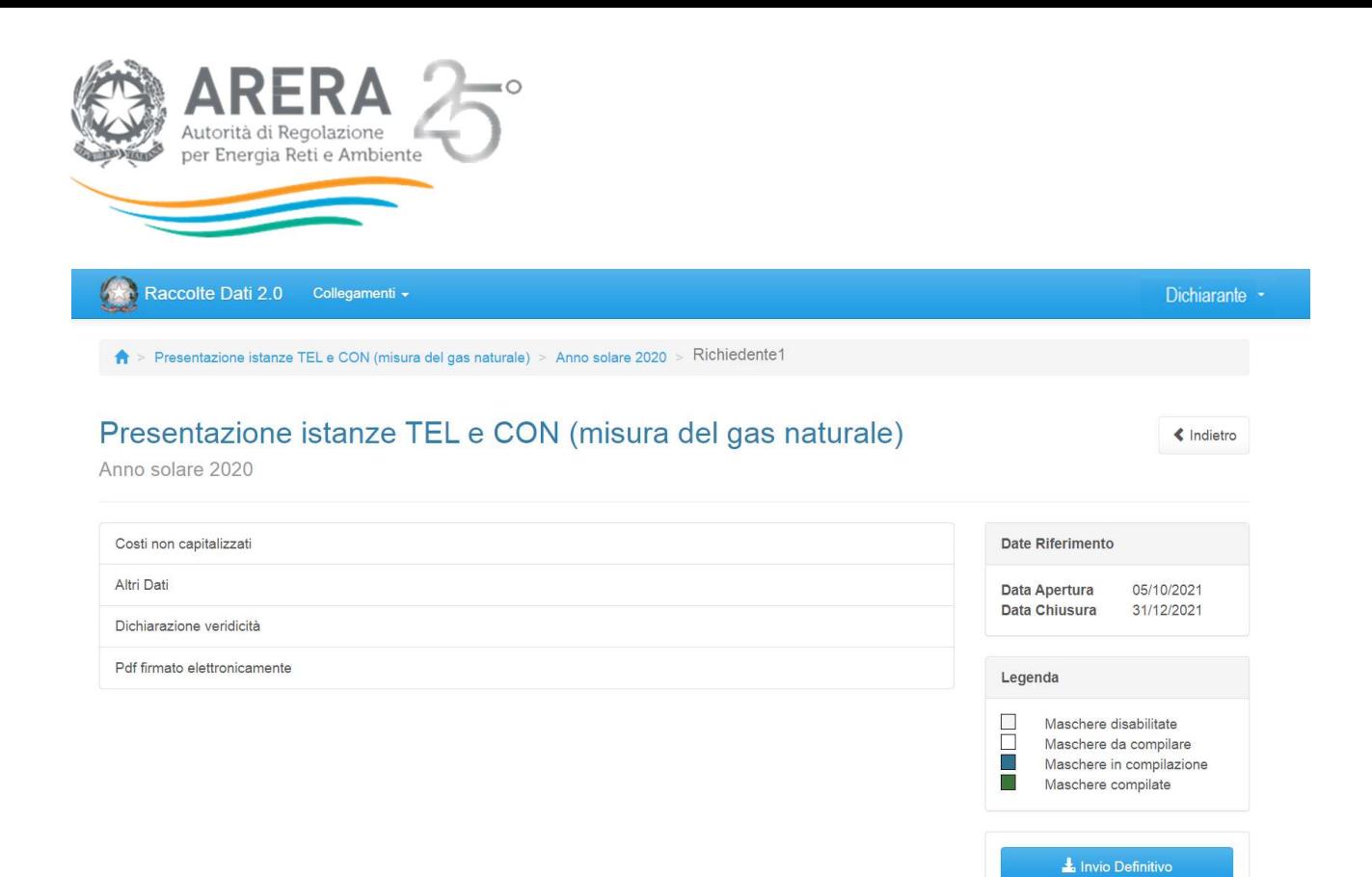

#### Figura 3.5: bottone INVIO DEFINITIVO

E' possibile verificare che tutte le maschere siano complete controllando, ad esempio, l'indicazione del numero, rispetto al totale previsto, riportato sotto il bottone "Invio definitivo" nella pagina "Elenco Configurazioni".

Una volta effettuato l'"*Invio definitivo*" il rappresentante legale della società e i delegati abilitati alla raccolta ricevono un'email contenente la ricevuta dell'"Invio definitivo" appena effettuato. La ricevuta è anche scaricabile attraverso il link visibile nel riquadro rosso nella Figura 3.9.

ATTENZIONE: ad "*Invio definitivo*" effettuato le maschere non sono più modificabili.

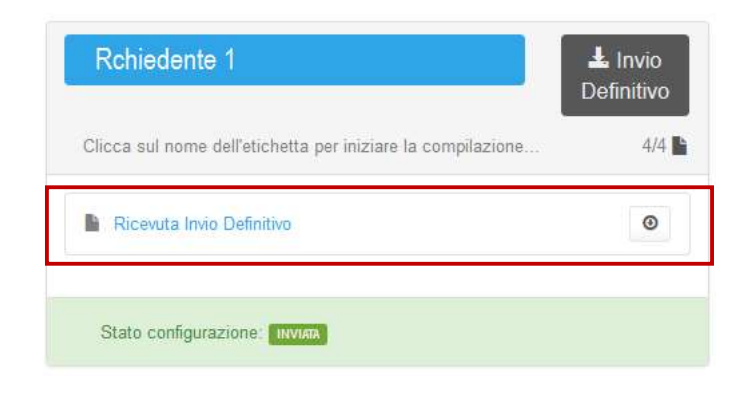

Figura 3.6: link ricevuta Invio definitivo all'interno dell'elenco configurazioni

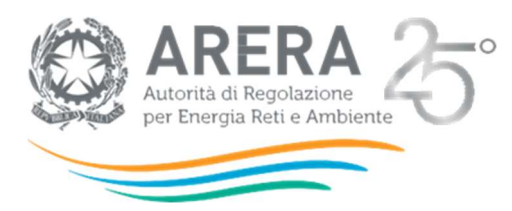

## 3.5 Controllo sui dati

Al momento del salvataggio dei dati caricati, mediante il bottone "Salva", il sistema esegue una serie di controlli sul formato dell'input e controlli specifici di consistenza del dato, ovvero controlli che escludono dati evidentemente errati. I controlli di consistenza specifici per ciascuna maschera sono descritti in dettaglio nei paragrafi seguenti. In caso di errore, il sistema restituisce un messaggio di descrizione dell'errore commesso e il campo errato è posto in evidenza.

# 4 Maschere da compilare

Per accedere all'elenco delle maschere (Figura 4.1) è necessario premere sul riquadro blu che, nella scheda "Elenco Configurazioni", riporta ciascun richiedente.

Ciascuna maschera è contrassegnata da un colore indicante lo stato di compilazione (riquadro rosso figura 4.1):

- Maschere disabilitate
- Maschere da compilare
- Maschere in compilazione
- Maschere compilate
- Maschere opzionali

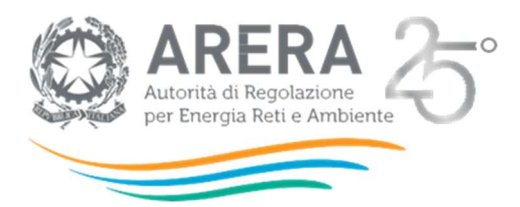

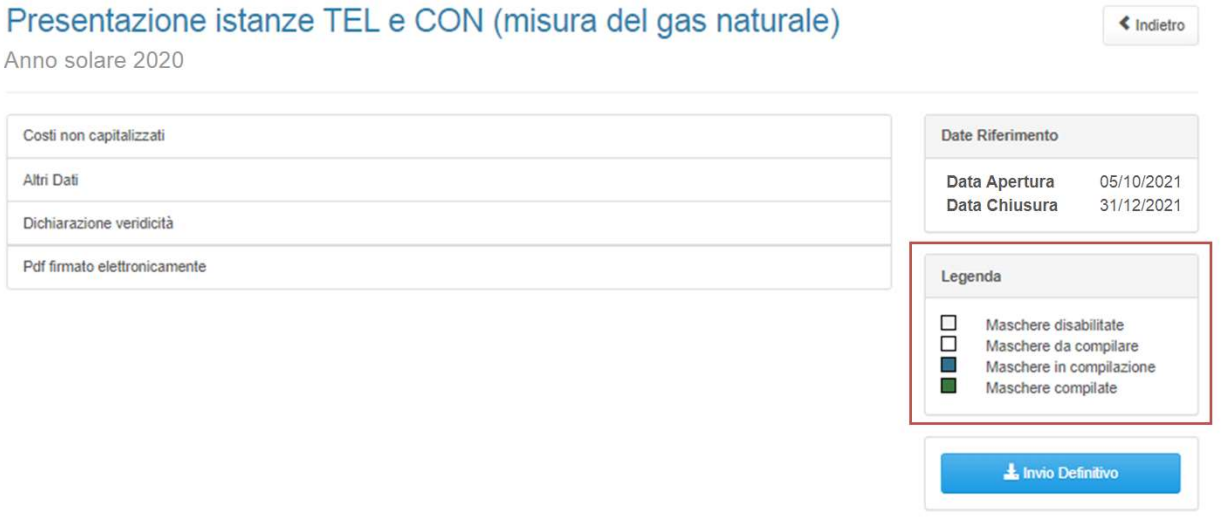

#### Figura 4.1: lista delle maschere da compilare

Le maschere da compilare sono le seguenti:

- Costi non capitalizzati;
- Altri dati;
- Dichiarazione veridicità;
- Pdf firmato elettronicamente.

#### 4.1 Costi non capitalizzati

La maschera "Costi non capitalizzati" consente agli operatori di inserire i dati riguardanti:

- Costi dei servizi non integrati con il traffico dati (make e buy non integrati) relativi ai sistemi di telelettura o telegestione
	- o A1. Sezione del Centro di telelettura o telegestione gas (HW e SW) finalizzato alla gestione del dato
	- o A3. Centro di telelettura o telegestione (HW e SW) finalizzato alla gestione della rete e della comunicazione
	- o A4. Concentratori e A5. Traslatori e ripetitori

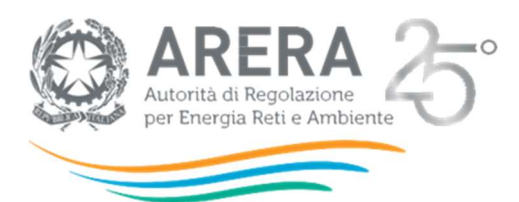

- o A6. e A7. Costi di gestione delle SIM ammissibili (non capitalizzati o capitalizzabili) dei Gruppi di misura
- o B1. Contratti di servizio per funzione globale sistemi di telelettura o telegestione multiservizio
- o B2. Contratti di servizio per funzione di centro telelettura o telegestione
- o B3. Contratti di servizio per funzione di telecomunicazione
- o B4. Altre configurazioni contrattuali di service "buy non integrati"
- Costi dei servizi integrati con il traffico dati relativi ai sistemi di telelettura o telegestione
	- o B1+C1 Contratti di servizio integrati
	- o B2+C1 Contratti di servizio integrati
	- o B3+C1 Contratti di servizio integrati
- Dati funzionali al calcolo dei costi non capitalizzati sostenuti dall'impresa relativi ai sistemi di telelettura o telegestione
	- $\circ$  N1: Numero di punti di riconsegna equipaggiato con gruppo di misura conforme alle Direttive smart meter gas (messo in servizio) e incluso in contratti di servizio integrati (B\*+C1) relativi ai sistemi di telelettura o telegestione nell'anno di competenza della richiesta
- I "Costi non capitalizzati" dovranno essere dettagliati per collocazione nei conti annuali separati:
	- Misura del gas naturale, comparti relativi alla gestione dei dati di misura nei punti di riconsegna, consegna e interconnessione fra reti, solo costi diretti (comma 6.14, lettere e, f, g del TIUC)
	- Servizi comuni e funzioni operative condivise (solo costi attribuiti indirettamente ai comparti della misura comma 6.14, lettere e, f, g del TIUC)

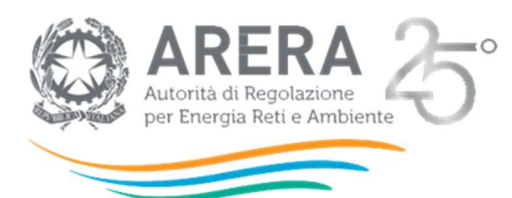

# Costi non capitalizzati

 $\triangleleft$  Indietro

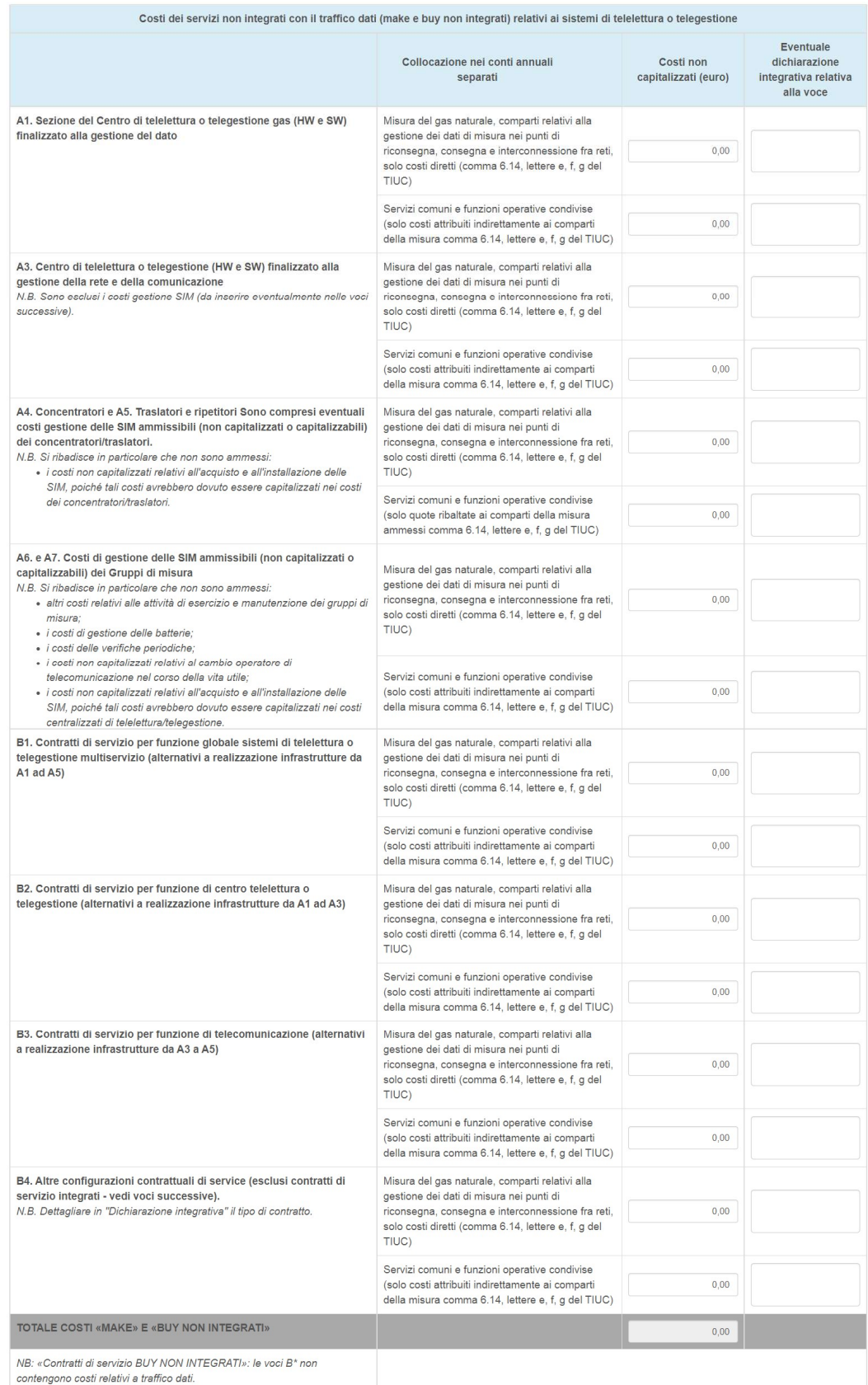

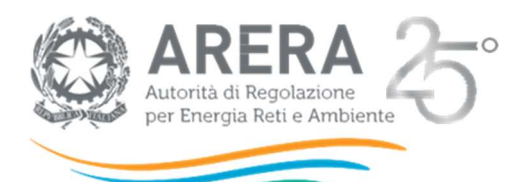

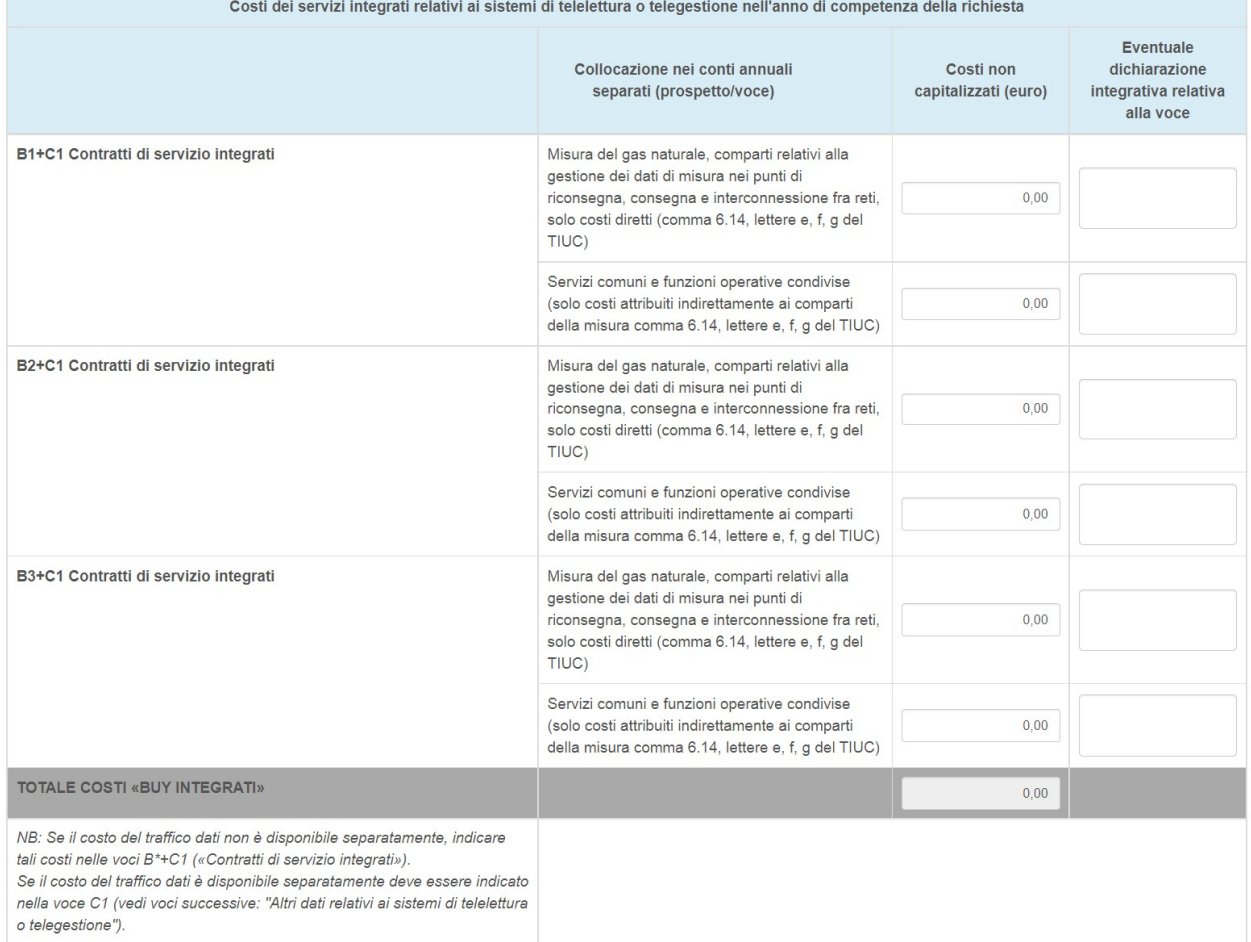

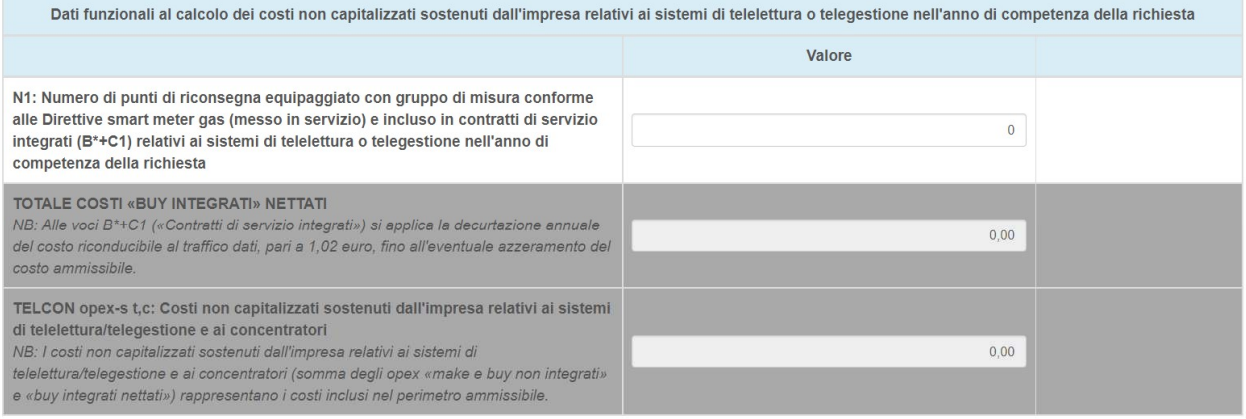

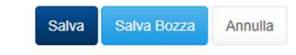

Autorità di Regolazione per Energia Reti e Ambiente

O Manuale Utente

### Figura 4.2: Costi non capitalizzati

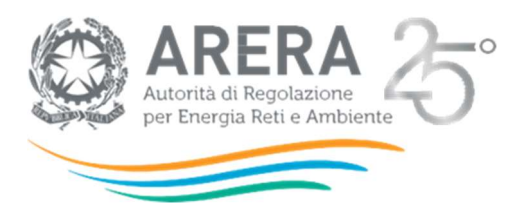

Per poter salvare la maschera è necessario aver fornito i dati per Unbundling, in caso contrario non sarà possibile proseguire e la maschera presenterà l'apposito messaggio (riquadro rosso figura 4.3).

# Costi non capitalizzati

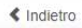

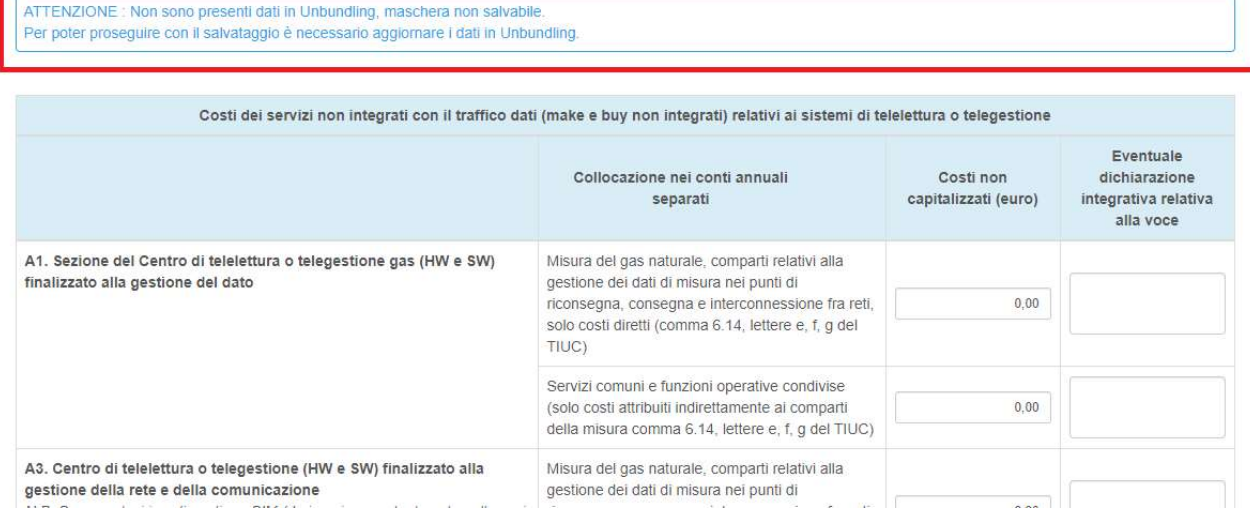

#### Figura 4.3: Costi non capitalizzati – salvataggio non consentito

Se in fase di comunicazione dati unbundling è stato dichiarato di essere in regime semplificato la suddivisione per comparti non rileva, mentre rimane l'obbligo di indicare separatamente i costi delle voci fra diretti (Misura) o indiretti (SC o FOC attribuiti alla misura).

Se in fase di compilazione della raccolta dati "Comunicazione dati unbundling contabile (Dichiarazione Preliminare)" è stato dichiarato di essere esenti dalla compilazione dei Conti annuali Separati non verrà richiesto il dettaglio della collocazione nei conti annuali separati.

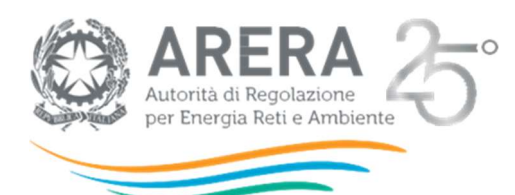

# Costi non capitalizzati

 $\triangle$  Indietro

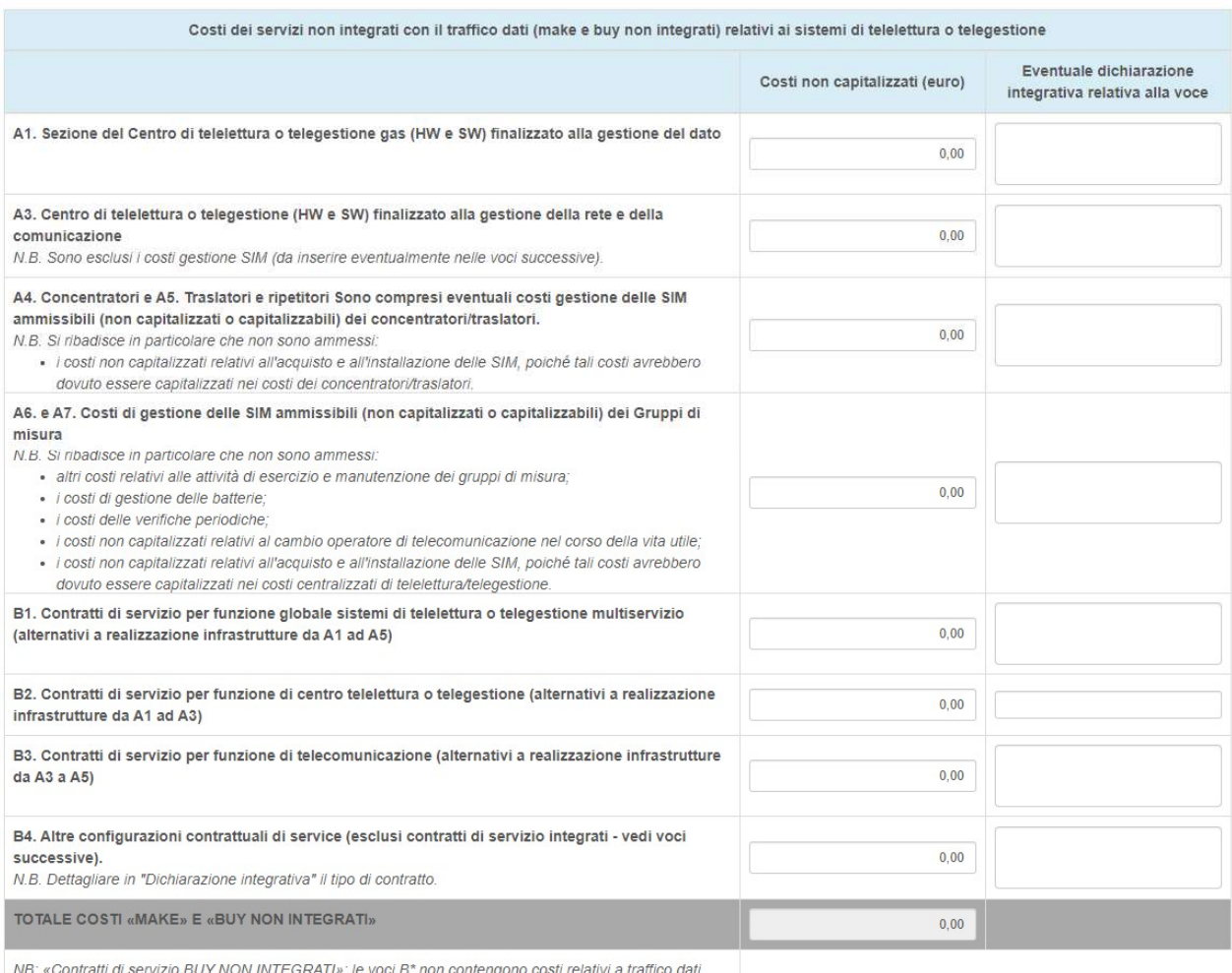

i servizio BUY NON INTEGRATI»: le voci B\* non contengono costi relativi a traffico dat

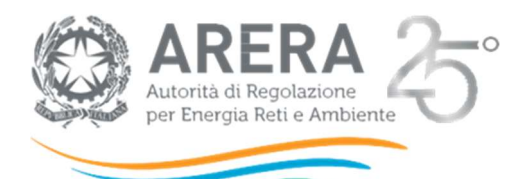

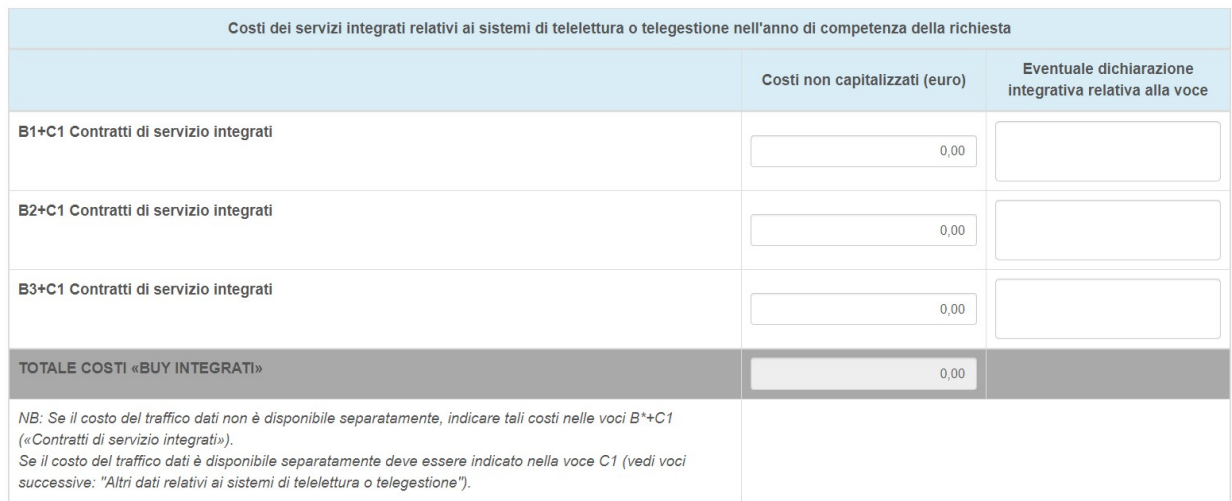

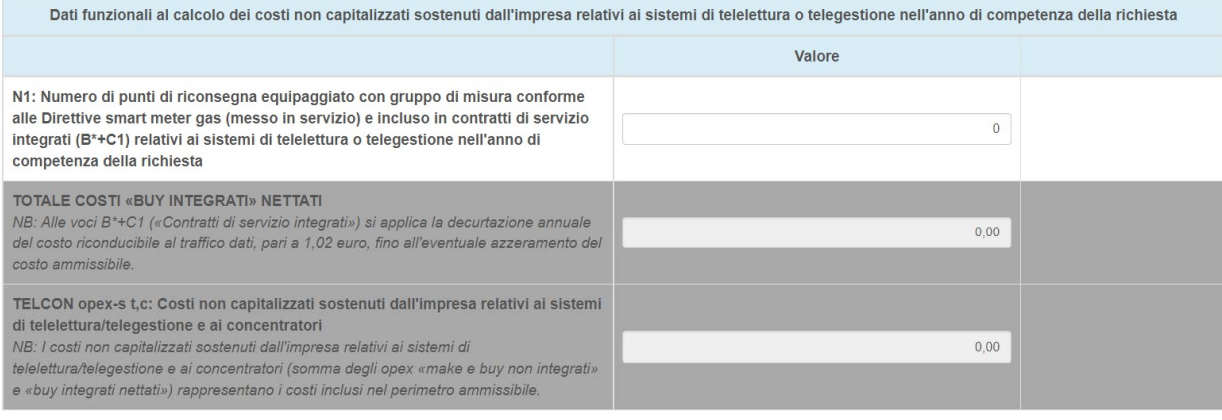

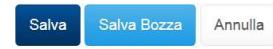

Autorità di Regolazione per Energia Reti e Ambiente

**Manuale Utente** 

#### Figura 4.4: Costi non capitalizzati, azienda esente

Il campo "TOTALE COSTI «MAKE» E «BUY NON INTEGRATI»" è un campo calcolato non modificabile dato dalla somma della colonna "Costi non capitalizzati (euro)" della sezione "Costi dei servizi non integrati con il traffico dati (make e buy non integrati) relativi ai sistemi di telelettura o telegestione".

Il campo "TOTALE COSTI «BUY INTEGRATI»" è un campo calcolato non modificabile dato dalla somma della colonna "Costi non capitalizzati (euro)" della sezione "Costi dei servizi integrati con il traffico dati relativi ai sistemi di telelettura o telegestione".

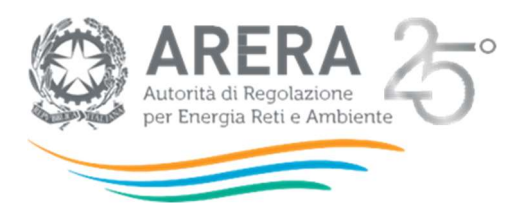

Il campo "TOTALE COSTI «BUY INTEGRATI» NETTATI" è un campo calcolato non modificabile ottenuto con la seguente formula:

MAX (0;" TOTALE COSTI «BUY INTEGRATI»"- (1,02\*"N1: Numero di punti di riconsegna equipaggiato con gruppo di misura conforme alle Direttive smart meter gas (messo in servizio) e incluso in contratti di servizio integrati (B\*+C1) relativi ai sistemi di telelettura o telegestione nell'anno di competenza della richiesta")).

Il campo "TELCON opex-s t,c: Costi non capitalizzati sostenuti dall'impresa relativi ai sistemi di telelettura/telegestione e ai concentratori" è un campo calcolato non modificabile ottenuto dalla somma dei campi "TOTALE COSTI «BUY INTEGRATI» NETTATI" e "TOTALE COSTI «MAKE» E «BUY NON INTEGRATI»".

Se l'impresa ritiene sia rilevante indicare una specificità, la colonna "Dichiarazione integrativa relativa alla voce" consente di inserire delle note integrative sui valori inseriti.

Per i Richiedenti in regime unbundling ordinario, dovranno essere obbligatoriamente rispettati i seguenti vincoli:

- la somma dei "Costi non capitalizzati" di ogni voce "Misura del gas naturale, comparti relativi alla gestione dei dati di misura nei punti di riconsegna, consegna e interconnessione fra reti, solo costi diretti (comma 6.14, lettere e, f, g del TIUC)" delle sezioni "Costi dei servizi non integrati con il traffico dati (make e buy non integrati) relativi ai sistemi di telelettura o telegestione" e "Costi dei servizi integrati con il traffico dati relativi ai sistemi di telelettura o telegestione" deve essere minore o uguale a quanto dichiarato in Unbundling, in "B.1) COSTI DELLA PRODUZIONE COMPRENSIVI DEGLI ACQUISTI INTERNI, nettate dei valori indicati in "4) Incrementi di immobilizzazioni per lavori interni" e "10 Ammortamenti e svalutazioni", del CE per l'attività MIS GAS relativamente ai comparti "e) gestione dei dati di misura nei punti di cui alla precedente lettera a)", "f) gestione dei dati di misura nei punti di cui alla precedente lettera b)" e "g) gestione dei dati di misura nei punti di cui alla precedente lettera c)";

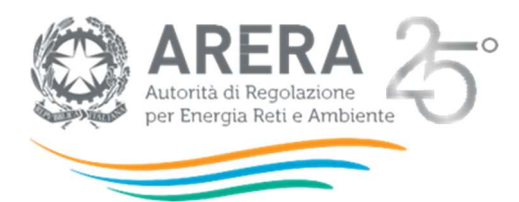

la somma dei "Costi non capitalizzati" di ogni voce "Servizi comuni e funzioni operative condivise (solo costi attribuiti indirettamente ai comparti della misura comma 6.14, lettere e, f, g del TIUC)" delle sezioni "Costi dei servizi non integrati con il traffico dati (make e buy non integrati) relativi ai sistemi di telelettura o telegestione" e "Costi dei servizi integrati con il traffico dati relativi ai sistemi di telelettura o telegestione" deve essere minore o uguale a quanto dichiarato in Unbundling, in "COSTI INDIRETTI" per il CE per l'attività MIS GAS relativamente ai comparti "e) gestione dei dati di misura nei punti di cui alla precedente lettera a)", "f) gestione dei dati di misura nei punti di cui alla precedente lettera b)" e "g) gestione dei dati di misura nei punti di cui alla precedente lettera c)".

Per i Richiedenti in regime unbundling semplificato dovranno essere obbligatoriamente rispettati i seguenti vincoli:

- la somma dei "Costi non capitalizzati" di ogni voce "Misura del gas naturale" delle sezioni "Costi dei servizi non integrati con il traffico dati (make e buy non integrati) relativi ai sistemi di telelettura o telegestione" e "Costi dei servizi integrati con il traffico dati relativi ai sistemi di telelettura o telegestione" deve essere minore o uguale a quanto dichiarato in Unbundling, in "B.1) COSTI DELLA PRODUZIONE COMPRENSIVI DEGLI ACQUISTI INTERNI, nettate dei valori indicati in "4) Incrementi di immobilizzazioni per lavori interni" e "10 Ammortamenti e svalutazioni", del CE per l'attività MIS GAS;
- la somma dei "Costi non capitalizzati" di ogni voce "Servizi comuni e funzioni operative condivise (solo costi attribuiti indirettamente alla misura)" delle sezioni "Costi dei servizi non integrati con il traffico dati (make e buy non integrati) relativi ai sistemi di telelettura o telegestione" e "Costi dei servizi integrati con il traffico dati relativi ai sistemi di telelettura o telegestione" deve essere minore o uguale a quanto dichiarato in Unbundling, in "COSTI INDIRETTI" per il CE per l'attività MIS GAS.

Se i controlli sopra descritti non verranno rispettati, non sarà possibile procedere al salvataggio della maschera.

### 4.2 Altri dati

La maschera "Altri dati" consente agli operatori di inserire i dati riguardanti "Altri dati relativi ai sistemi di telelettura o telegestione" e nel dettaglio:

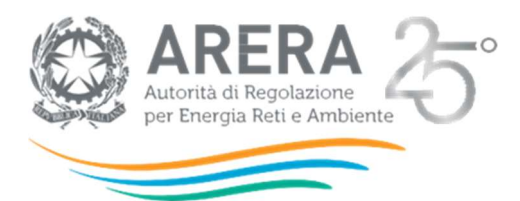

- N2. Numero di punti di consegna e di riconsegna equipaggiati con gruppo di misura conforme alle Direttive smart meter gas messo in servizio al 31 dicembre dell'anno di competenza della richiesta (dato cumulato)
	- o N2.1 Gruppi di misura con architettura TLC punto-punto (dotati di SIM)
	- o N2.2 Gruppi di misura con architettura TLC punto-multipunto (senza SIM)
- C1. Costi per Contratti per traffico dati
- C2. Costi non capitalizzati relativi alle batterie dei gruppi di misura
	- o C2.1 Relativi a Gruppi di misura con architettura TLC punto-punto (dotati di SIM)
	- o C2.2 Relativi a Gruppi di misura con architettura TLC punto-multipunto (senza SIM)
- N3. Numero di verificazioni periodiche ex lege effettuate nell'anno su gruppi di misura di classe superiore a G6 presso punti di riconsegna delle reti di distribuzione (clienti finali)
	- o N3.1 Su misuratori a pareti deformabili
	- o N3.2 Su misuratori a turbina e rotoidi
	- o N3.3 Su misuratori con altre tecnologie
	- o N3.4 Su convertitori con sensori di pressione e temperatura sostituibili
	- o N3.5 Su convertitori con sensori di pressione e temperatura parti integranti
	- o N3.6 Su dispositivi di conversione approvati assieme ai misuratori
- C4 Costi relativi alle verifiche periodiche effettuate nell'anno del gruppo di misura di classe superiore a G6 presso punti di consegna delle reti di distribuzione e punti di interconnessione tra reti
- N4. Numero di verifiche periodiche effettuate nell'anno per il mantenimento dell'adeguato funzionamento del gruppo di misura di classe superiore a G6 presso punti di consegna delle reti di distribuzione e punti di interconnessione tra reti
	- o N4.1 Su misuratori a pareti deformabili

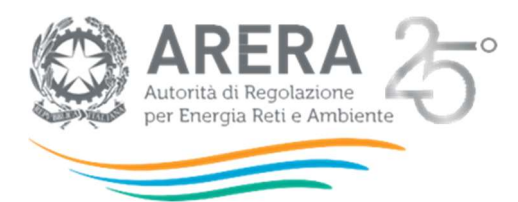

- o N4.2 Su misuratori a turbina e rotoidi
- o N4.3 Su misuratori con altre tecnologie
- o N4.4 Su convertitori con sensori di pressione e temperatura sostituibili
- o N4.5 Su convertitori con sensori di pressione e temperatura parti integranti
- o N4.6 Su dispositivi di conversione approvati assieme ai misuratori

# **Altri Dati**

k Indietro

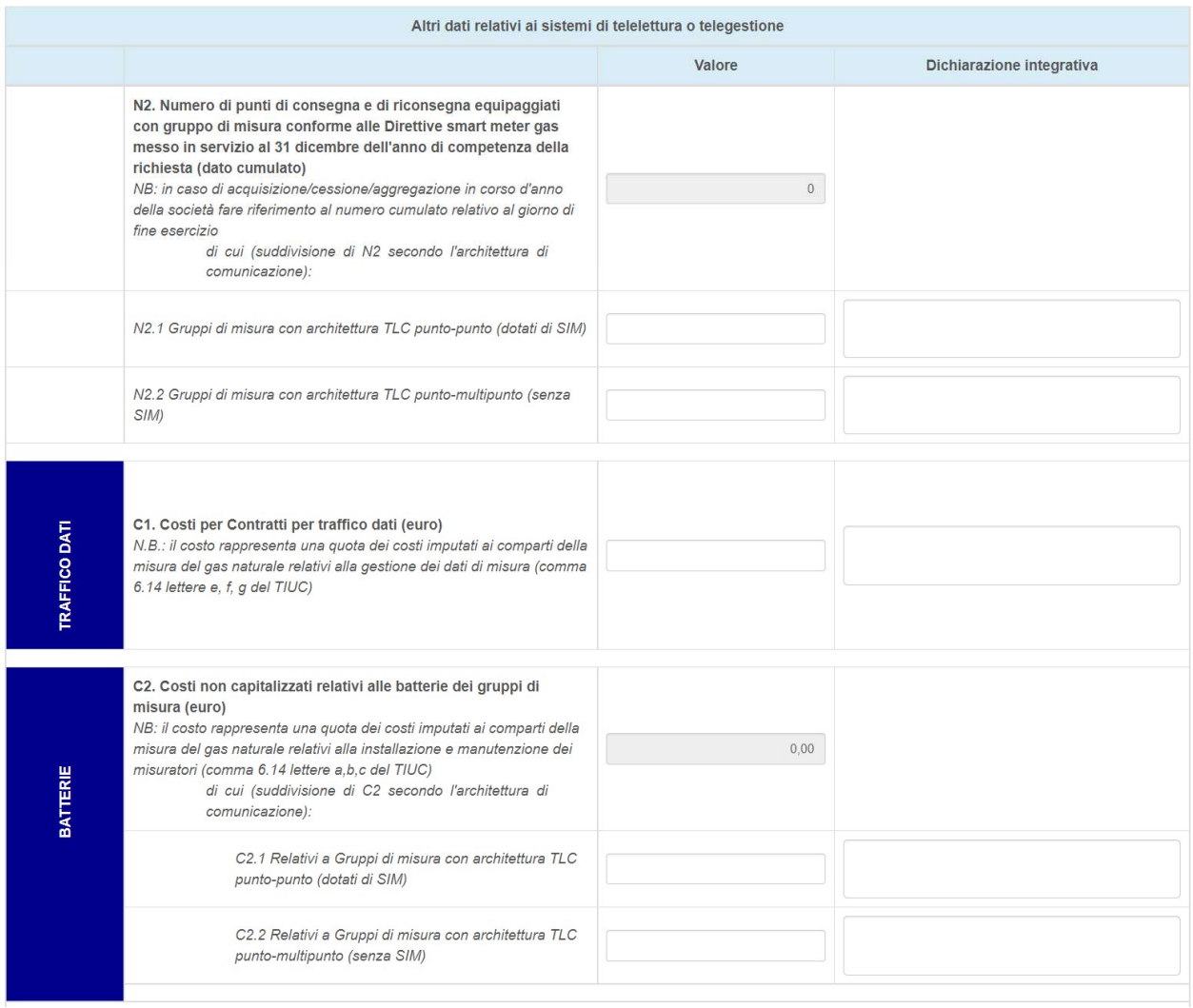

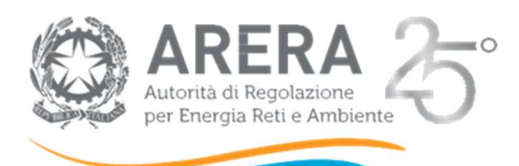

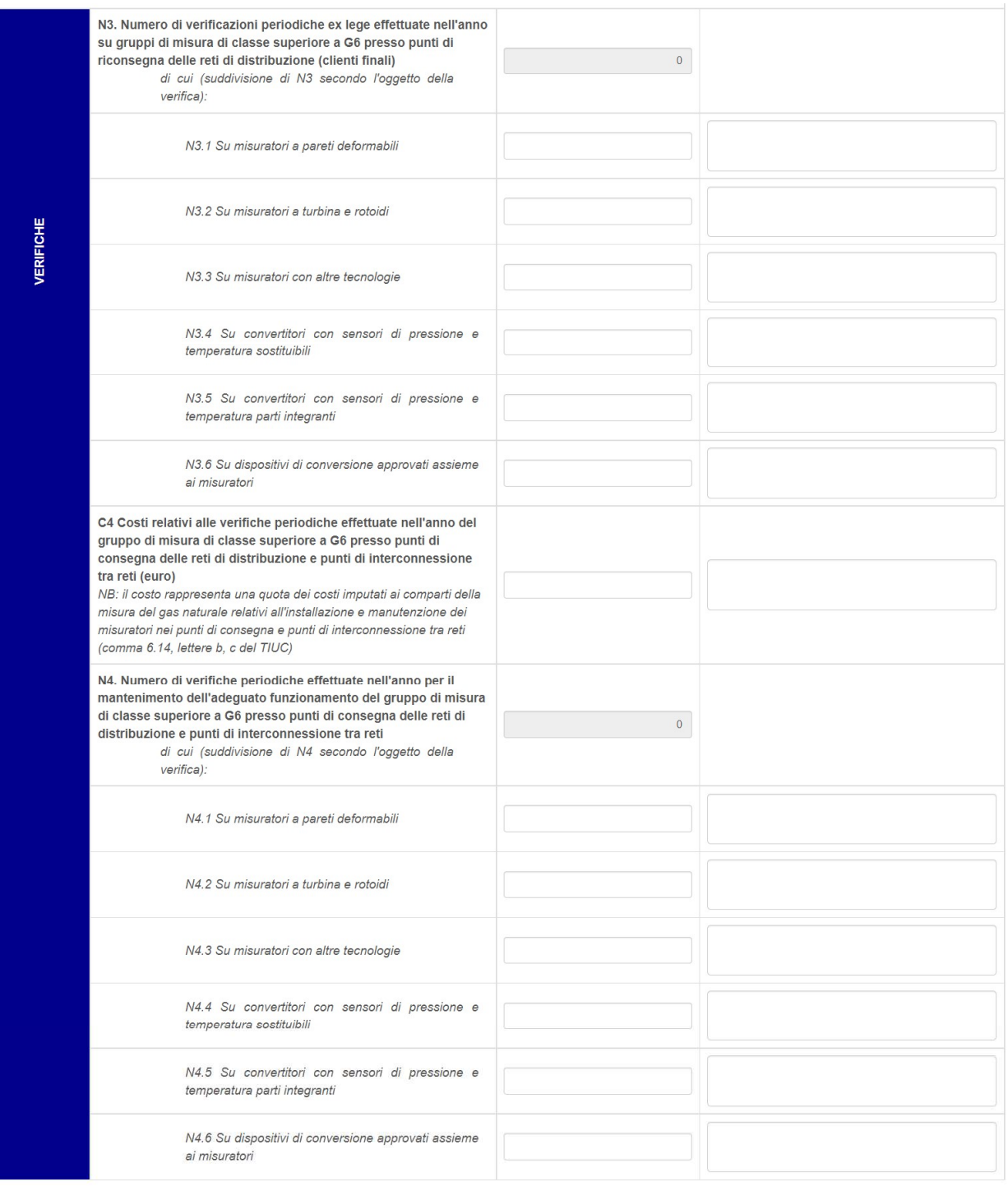

Annulla Salva Salva Bozza

Autorità di Regolazione per Energia Reti e Ambiente

O Manuale Utente

### Figura 4.5: Altri dati

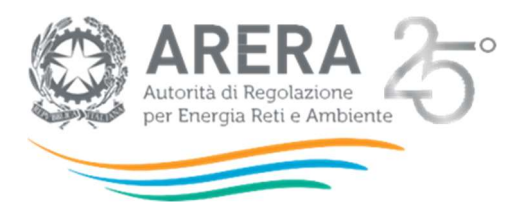

Il campo "N2. Numero di punti di consegna e di riconsegna equipaggiati con gruppo di misura conforme alle Direttive smart meter gas messo in servizio al 31 dicembre dell'anno di competenza della richiesta (dato cumulato)" è un campo calcolato non modificabile dato dalla somma di "N2.1 Gruppi di misura con architettura TLC punto-punto (dotati di SIM)" e "N2.2 Gruppi di misura con architettura TLC punto-multipunto (senza SIM)". Il valore inserito in tale campo deve essere maggiore o uguale al campo "N1: Numero di punti di riconsegna equipaggiato con gruppo di misura conforme alle Direttive smart meter gas (messo in servizio) e incluso in contratti di servizio integrati (B\*+C1) relativi ai sistemi di telelettura o telegestione nell'anno di competenza della richiesta" della maschera Costi non capitalizzati.

Il campo "N3. Numero di verificazioni periodiche ex lege effettuate nell'anno su gruppi di misura di classe superiore a G6 presso punti di riconsegna delle reti di distribuzione (clienti finali)" è un campo calcolato non modificabile dato dalla somma delle voci "N3.1 Su misuratori a pareti deformabili", "N3.2 Su misuratori a turbina e rotoidi", "N3.3 Su misuratori con altre tecnologie", "N3.4 Su convertitori con sensori di pressione e temperatura sostituibili", "N3.5 Su convertitori con sensori di pressione e temperatura parti integranti", "N3.6 Su dispositivi di conversione approvati assieme ai misuratori".

Il campo "N4. Numero di verifiche periodiche effettuate nell'anno per il mantenimento dell'adeguato funzionamento del gruppo di misura di classe superiore a G6 presso punti di consegna delle reti di distribuzione e punti di interconnessione tra reti" è un campo calcolato non modificabile dato dalla somma delle voci "N4.1 Su misuratori a pareti deformabili", "N4.2 Su misuratori a turbina e rotoidi", "N4.3 Su misuratori con altre tecnologie", "N4.4 Su convertitori con sensori di pressione e temperatura sostituibili", "N4.5 Su convertitori con sensori di pressione e temperatura parti integranti", "N4.6 Su dispositivi di conversione approvati assieme ai misuratori".

Se l'impresa ritiene sia rilevante indicare una specificità, la colonna "Dichiarazione integrativa" consente di inserire delle note integrative sui valori inseriti.

Esclusivamente per i Richiedenti che non risultano essere esenti alla compilazione dei Conti annuali separati, saranno presenti i seguenti controlli non vincolati ai fini del salvataggio della maschera:

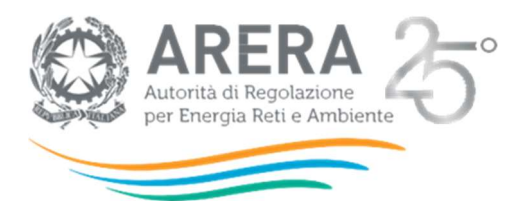

- Il valore inserito nel campo "C1. Costi per Contratti per traffico dati" deve essere minore o uguale a quanto dichiarato in Unbundling, in "B.1) COSTI DELLA PRODUZIONE COMPRENSIVI DEGLI ACQUISTI INTERNI e in "COSTI INDIRETTI", nettate dei valori indicati in "4) Incrementi di immobilizzazioni per lavori interni" e "10 Ammortamenti e svalutazioni", del CE per l'attività MIS GAS relativamente ai comparti "e) gestione dei dati di misura nei punti di cui alla precedente lettera a)", "f) gestione dei dati di misura nei punti di cui alla precedente lettera b)" e "g) gestione dei dati di misura nei punti di cui alla precedente lettera c)";
- Il valore presente nel campo "C2. Costi non capitalizzati relativi alle batterie dei gruppi di misura" dato dalla somma dei campi "C2.1 Relativi a Gruppi di misura con architettura TLC punto-punto (dotati di SIM)" e "C2.2 Relativi a Gruppi di misura con architettura TLC puntomultipunto (senza SIM)" deve essere minore o uguale a quanto dichiarato in Unbundling , in "B.1) COSTI DELLA PRODUZIONE COMPRENSIVI DEGLI ACQUISTI INTERNI e in "COSTI INDIRETTI", nettate dei valori indicati in "4) Incrementi di immobilizzazioni per lavori interni" e "10 Ammortamenti e svalutazioni", del CE per l'attività MIS GAS relativamente ai comparti "a) installazione e manutenzione dei misuratori nei punti di riconsegna delle reti di distribuzione", "b) installazione e manutenzione dei misuratori nei punti di consegna e di riconsegna delle reti di trasporto, inclusi i punti di riconsegna corrispondenti alla fornitura ai clienti finali", "c) installazione e manutenzione dei misuratori nei punti di interconnessione tra reti";
- Il valore inserito nel campo "C4 Costi relativi alle verifiche periodiche effettuate nell'anno del gruppo di misura di classe superiore a G6 presso punti di consegna delle reti di distribuzione e punti di interconnessione tra reti" deve essere minore o uguale a quanto dichiarato in Unbundling , in "B.1) COSTI DELLA PRODUZIONE COMPRENSIVI DEGLI ACQUISTI INTERNI e in "COSTI INDIRETTI", nettate dei valori indicati in "4) Incrementi di immobilizzazioni per lavori interni" e "10 Ammortamenti e svalutazioni", del CE per l'attività MIS GAS relativamente ai comparti "b) installazione e manutenzione dei misuratori nei punti di consegna e di riconsegna delle reti di trasporto, inclusi i punti di riconsegna corrispondenti alla fornitura ai clienti finali", "c) installazione e manutenzione dei misuratori nei punti di interconnessione tra reti".

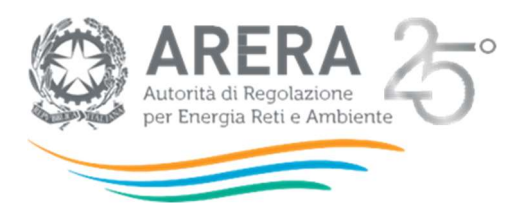

### 4.3 Dichiarazione veridicità

La maschera "Dichiarazione veridicità", potrà essere salvata solo dal Legale Rappresentante dell'azienda dichiarante.

Il suo contenuto riepiloga i dati presenti a sistema presso l'Anagrafica Operatori e consente al Legale Rappresentante di dichiarare la completezza e veridicità dei dati trasmessi. La maschera anche se non richiede la compilazione di dati, deve essere comunque salvata per presa visione e accettazione delle condizioni.

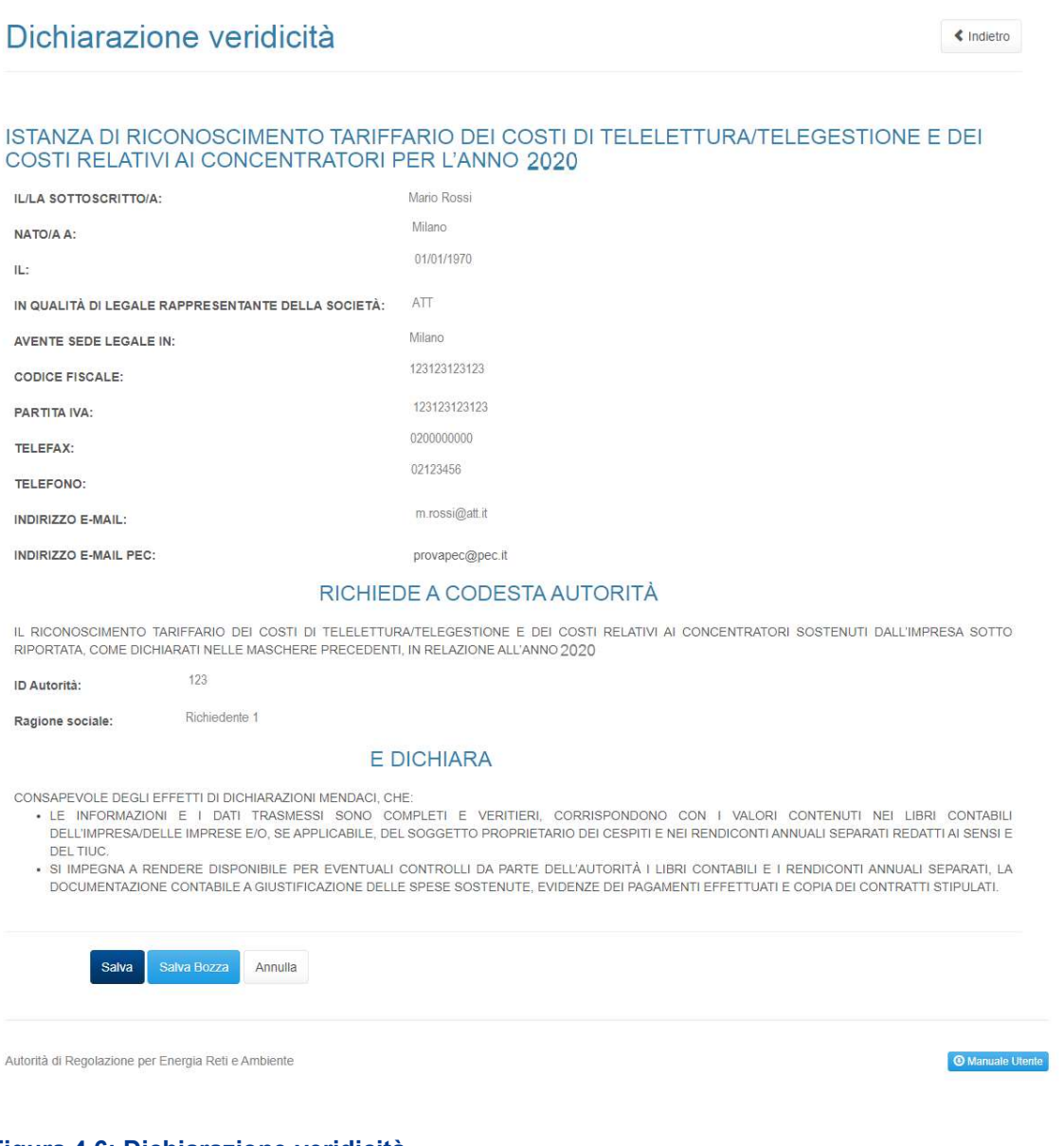

#### Figura 4.6: Dichiarazione veridicità

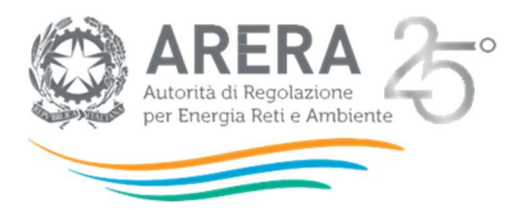

### 4.4 Pdf firmato elettronicamente

La maschera "Pdf firmato elettronicamente", sarà accessibile e compilabile solo dopo aver compilato tutte le maschere descritte in precedenza, in caso contrario verrà visualizzato apposito messaggio nell'elenco delle maschere da compilare (riquadro rosso figura 4.7).

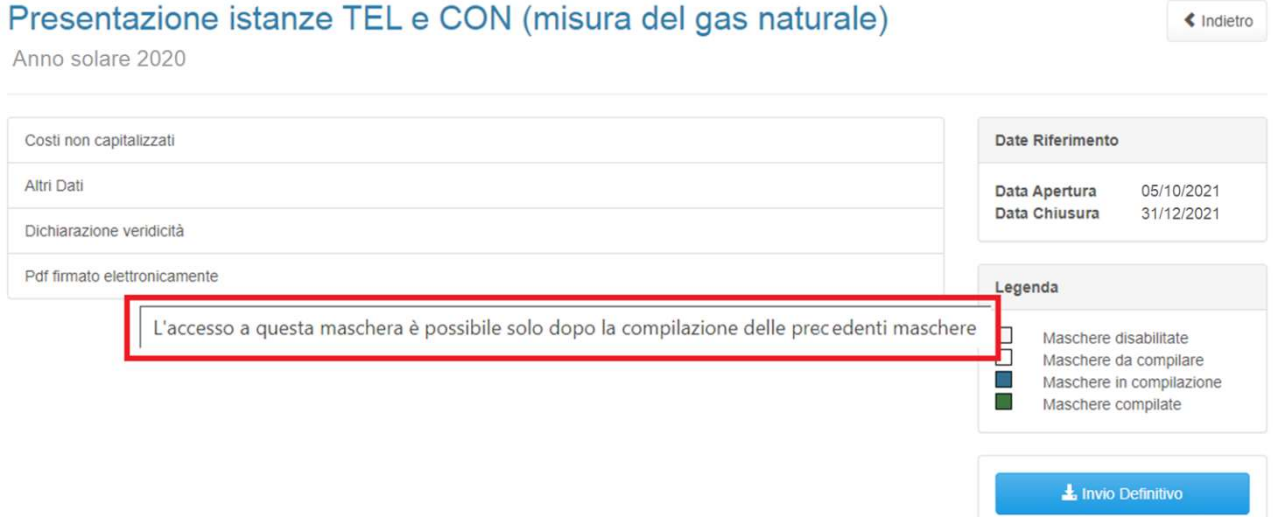

#### Figura 4.7: Elenco maschere – accesso non consentito

Una volta compilate tutte le precedenti maschere, invece, sarà possibile entrare in maschera e scaricare il PDF contenente il riepilogo di tutte le maschere salvate (riquadro verde figura 4.8). Tale PDF deve essere firmato dal Rappresentante Legale e successivamente caricato a sistema nell'apposita sezione di upload.

La firma del file PDF può essere digitale, ma se non si è in possesso degli strumenti per appore la firma digitale, sarà possibile procedere con firma manuale.

Il salvataggio della maschera in oggetto è consentito al solo Legale Rappresentante dell'azienda dichiarante.

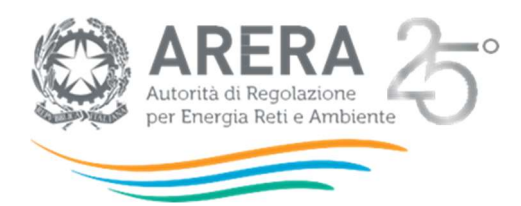

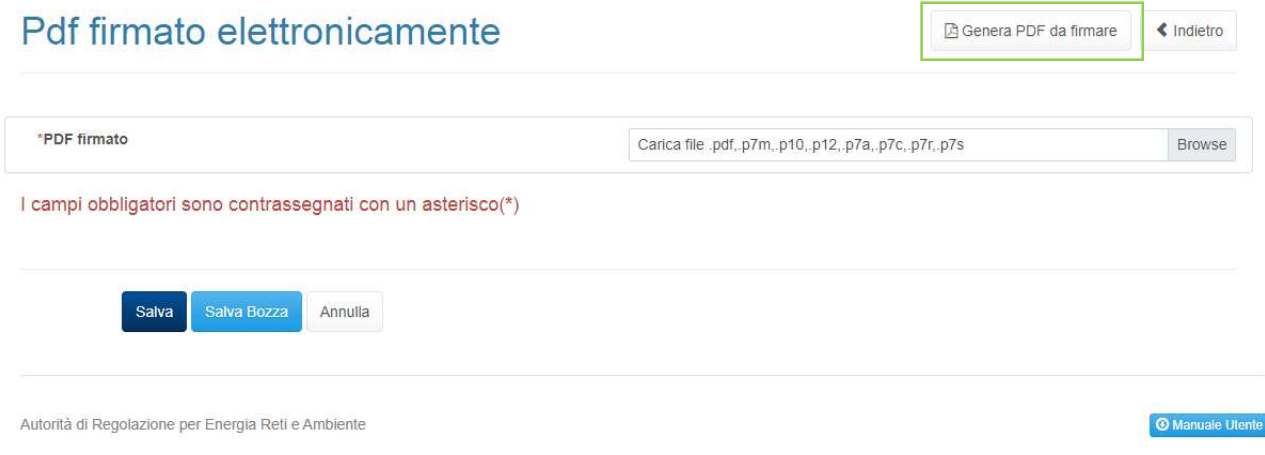

#### Figura 4.8: Pdf firmato elettronicamente

Una volta effettuato l'upload del PDF sarà necessario salvare la maschera. Sarà sempre possibile effettuare il download del file caricato in precedenza (pulsante verde figura 4.9) o rimuoverlo in caso fosse necessario procedere con un nuovo caricamento (pulsante rosso figura 4.9).

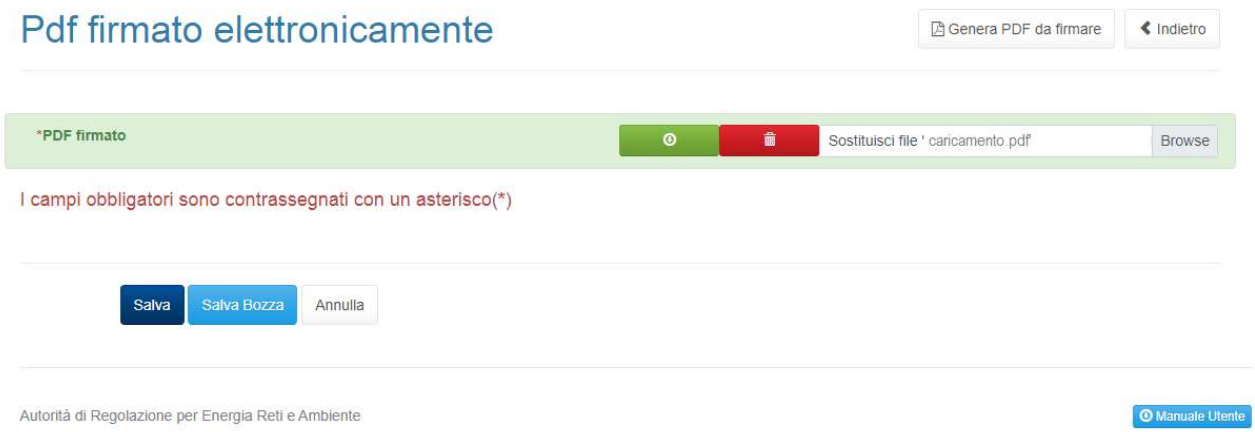

#### Figura 4.9: Pdf firmato elettronicamente - file caricato

Se dopo il salvataggio della maschera "Pdf firmato elettronicamente", una delle altre maschere verrà salvata nuovamente, la maschera "Pdf firmato elettronicamente" risulterà non più compilata e sarà necessario effettuare nuovamente il download del PDF, riapplicare la firma e procedere ad un nuovo caricamento.

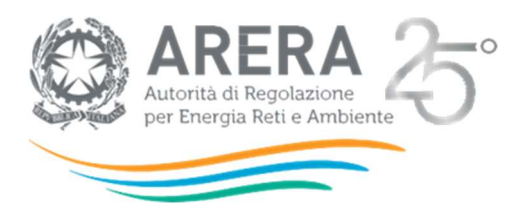

# 5 Richiesta di informazioni

# 5.1 Richiesta di chiarimento o richiesta di rettifica unbundling

Il costo operativo sostenuto per telegestione e concentratori che viene dichiarato deve essere stato correttamente rilevato nei conti annuali separati (CAS). La corretta compilazione dei CAS è un prerequisito necessario per l'accesso ai riconoscimenti dei costi operativi relativi alla telegestione e concentratori.

In tal senso, se durante la compilazione dell'istanza vi sono dubbi circa l'applicazione della normativa relativa alla redazione dei CAS, è possibile procedere ad una richiesta di chiarimento o rettifica unbundling, che deve avvenire esclusivamente tramite la procedura descritta nella pagina dedicata alla separazione contabile del sito internet ARERA (vedasi in particolare il 5° quesito della FAQ del 27 gennaio 2021):

#### https://www.arera.it/it/operatori/unbundling.htm

Si ricorda che, oltre alla richiesta di sblocco inoltrata attraverso il sistema, si richiede una dichiarazione a firma del legale rappresentante della Società, indirizzata alla Direzione Infrastrutture, Energia e Unbundling, nella quale riportare le motivazioni della rettifica nonché degli errori effettuati in sede di redazione dei Conti annuali separati, alla luce delle disposizioni del TIUC; ai fini delle raccolte TEL e CON, tale dichiarazione va inviata a mezzo PEC all'indirizzo (protocollo@pec.arera.it), con indicazione nell'oggetto: "DIREZIONE INFRASTRUTTURE – RETTIFICA CAS PER RACCOLTA TEL e CON" entro i termini di accessibilità della raccolta medesima.

Le richieste di rettifica dei CAS pervenute entro i termini di accessibilità della raccolta TEL e CON saranno valutate ai fini di un'eventuale riapertura dei termini della raccolta medesima.

In parallelo, si evidenzia che la segnalazione di problematiche *unbundling*, anche se successivamente corrette tramite rettifica dei conti annuali separati, saranno valutate ai fini dell'avvio di un procedimento sanzionatorio per violazione di disposizioni in materia di *unbundling* contabile di cui al TIUC.

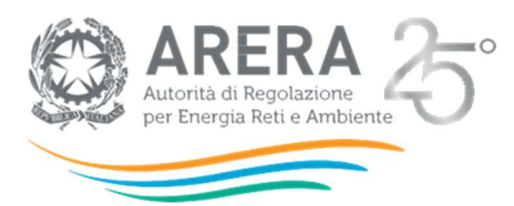

## 5.2 Richiesta di chiarimento sulla raccolta TEL e CON 2017-2020

Per eventuali informazioni e supporto in merito alla compilazione della raccolta "Presentazione istanze TEL e CON (misura del gas naturale)" è possibile contattare il numero verde:

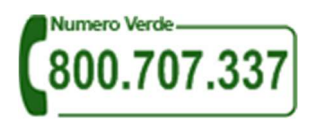

Il numero verde è attivo dal lunedì al venerdì dalle 8.30 alle 13.00 e dalle 14.00 alle 18.30. Dall'estero è possibile chiamare il numero 080-3495580.

In alternativa è disponibile l'indirizzo di posta elettronica: *infoanagrafica@arera.it* 

Sia nelle richieste scritte, sia in quelle telefoniche, è necessario indicare nome, cognome, telefono diretto, ragione sociale dell'operatore e codice identificativo ARERA.

Per eventuali informazioni sulle disposizioni regolatorie inerenti il riconoscimento tariffario inerente la raccolta TEL e CON 2020-2022 è possibile contattare la Direzione Infrastrutture, Energia e Unbundling tramite l'indirizzo email: *protocollo@pec.arera.it,* specificando nell'oggetto "Richiesta chiarimenti TEL e CON 2020-2022".

Attenzione: le richieste inviate con modalità diverse da quelle sopra indicate e/o prive dei riferimenti indicati non saranno processate.